## **Zuschlagskonten anlegen**

Ein Zuschlagskonto muss angelegt werden, wenn Sie Ihren Mitarbeitern auf geleistete Arbeitstunden zu/bei bestimmten Bedingungen einen Zuschlag gewähren/anrechnen.

Diese Zuschlagskonten werden je nach angefallener Zuschlagszeit als dynamische Spalten im Arbeitszeitkonto und in der Abrechnung angezeigt.

Um ein Konto anzulegen öffnen Sie mit +

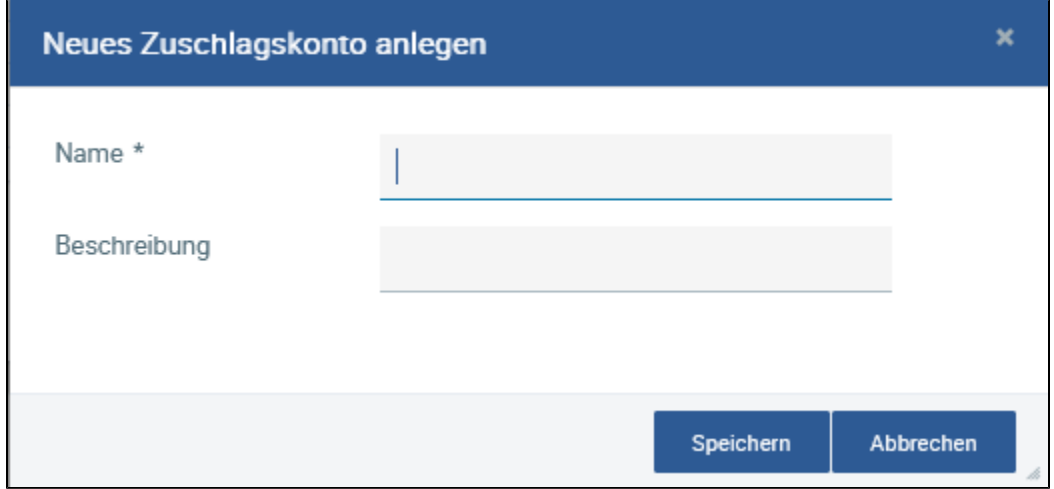

Wählen Sie einen sprechenden Zuschlagskonto Namen, z.B. Nachtarbeit 25%.

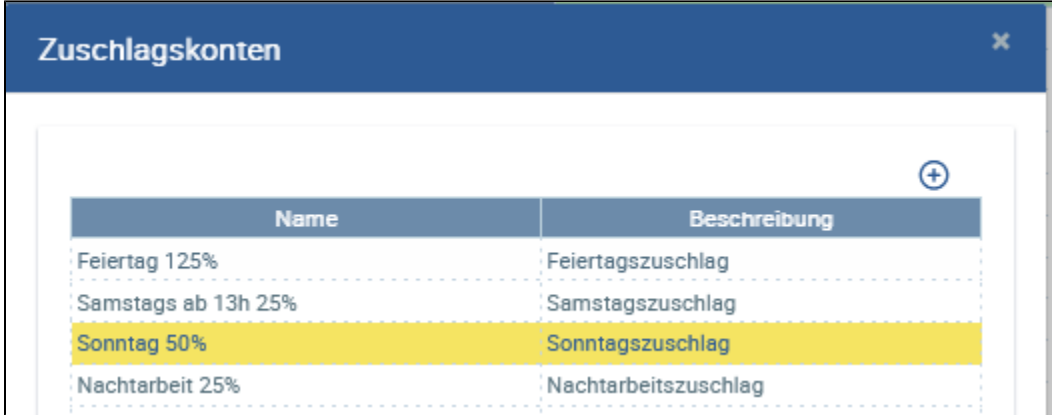

Werden dann Zuschlagsmodelle angelegt, können die verschiedenen Stundenarten den entsprechenden Zuschlagskonten zugewiesen werden.

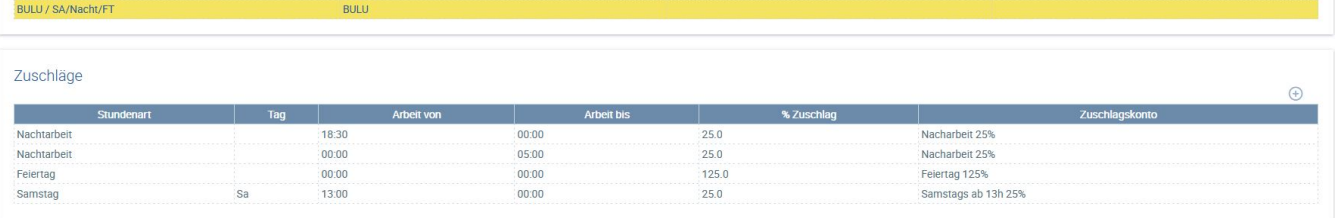